## Operations Dashboard for ArcGIS: Customizing and Extending

Sam Berg sberg@esri.com

#### Agenda

- Operations Dashboard for ArcGIS Overview
- Add-Ins Overview
- Building a Widget
- Building a MapTool
- Building a FeatureAction
- Deploying an Add-In
- Updating an Add-In

## **Operations Dashboard for ArcGIS Overview**

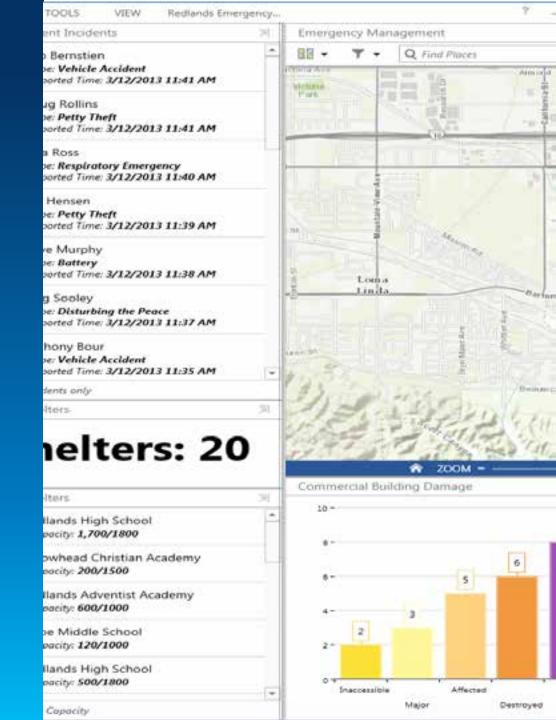

#### **Behind the scenes**

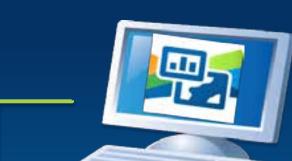

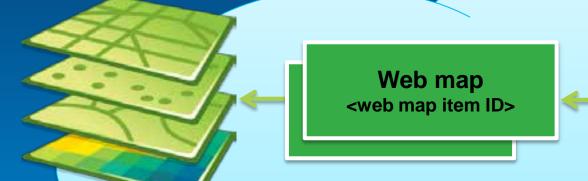

#### **Operation View**

desktopLayout

map widget

mapID: "<web map item ID>"

mapTools

featureActions

widgets

**featureActions** 

#### Interacting with operation views

- Users interact
- Publishers customize and configure
- Developers create new components

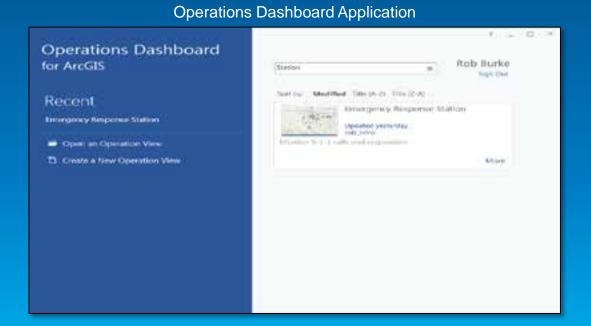

#### **Operation View**

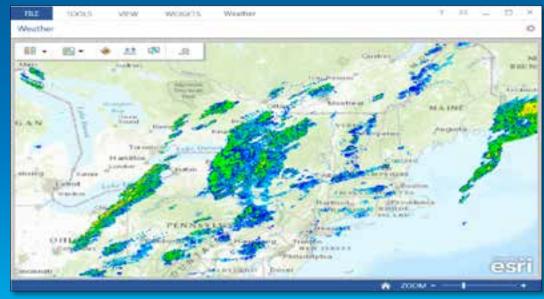

### **Operations Dashboard Add-Ins**

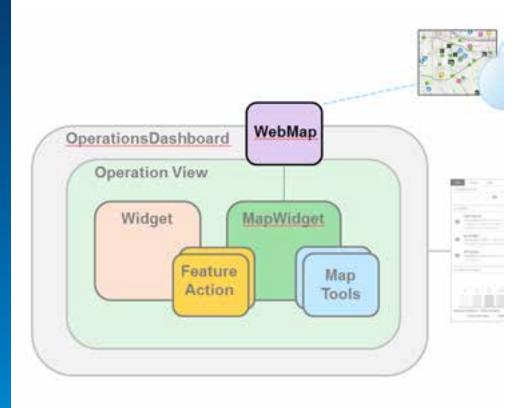

#### **Basics of add-ins**

Created with ArcGIS Runtime SDK for WPF

- Package together in a zip file
  - \*.opdashboardAddin
- Share through ArcGIS Online or Portal for ArcGIS
  - Updates automatically

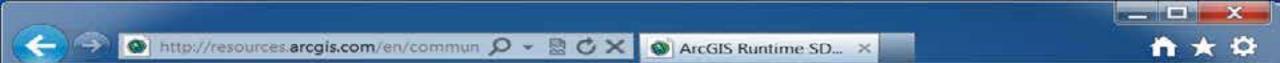

#### ArcGIS Resources

ArcGIS Online

Sign In

English -

Home

Communities

Help

Blog

Forums

Videos

Search ArcGIS Runt

#### ArcGIS Runtime SDK for WPF

Communities

(MIX.)

Extend and customize Operations Dashboard!

The ArcGIS Runtime SDK for WPF brings the extensibility you need to add widgets and other customizations to your Operations Dashboard.

Read more +

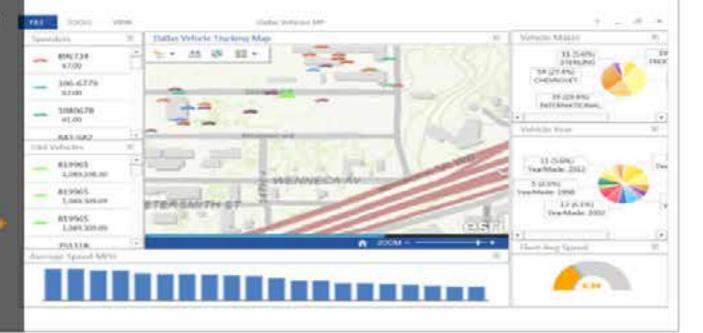

Home

Concepts Sai

#### Quick Links

#### Download and install

- Download
- System requirements
- Installation
- Getting started with W

#### Help

- Concepts
- API reference
- = Forum | Developer Bic

#### Other links

- Ideas
- Training

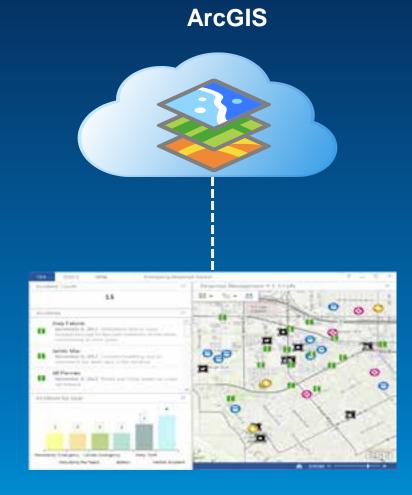

#### **OperationsDashboard**

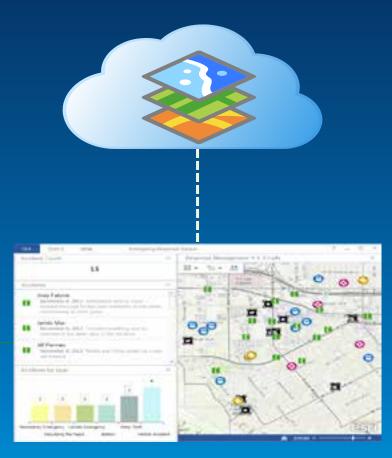

# Operations Dashboard Operation View

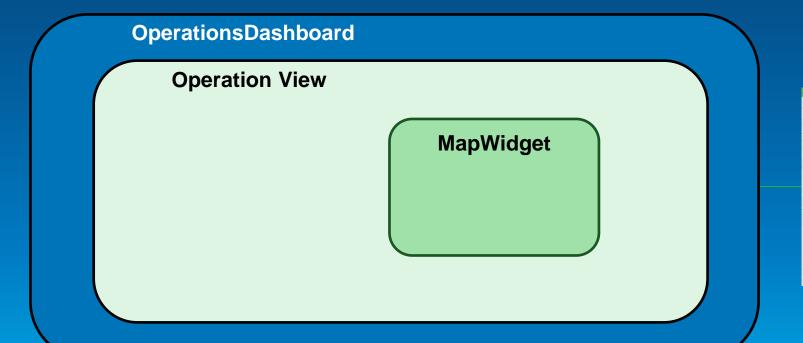

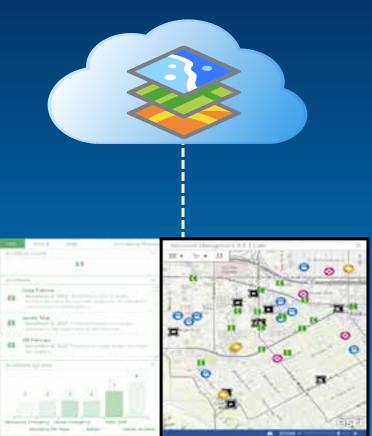

# Operation View Widget MapWidget

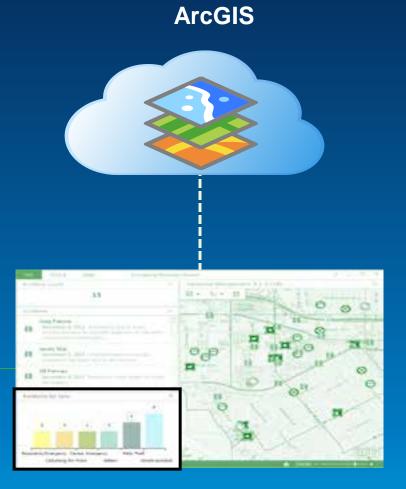

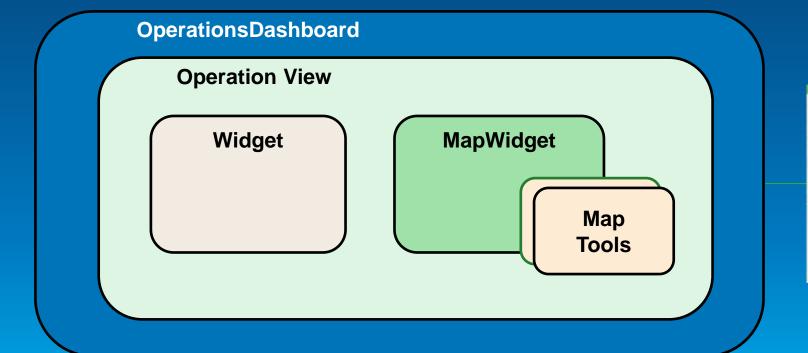

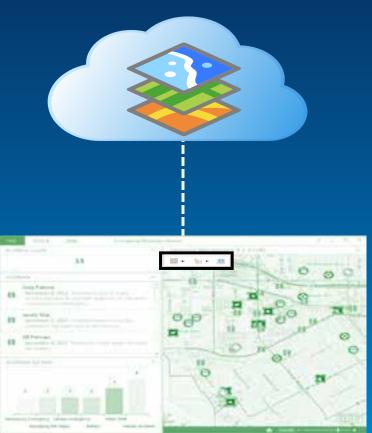

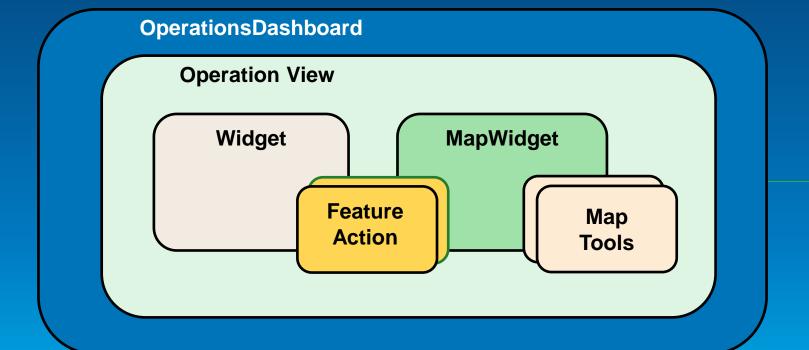

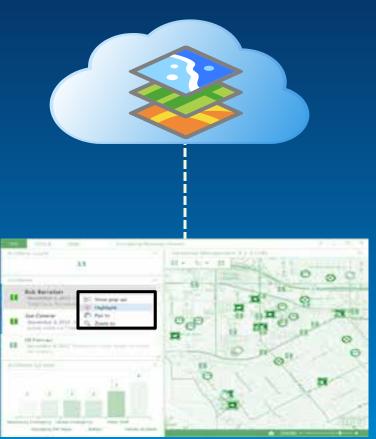

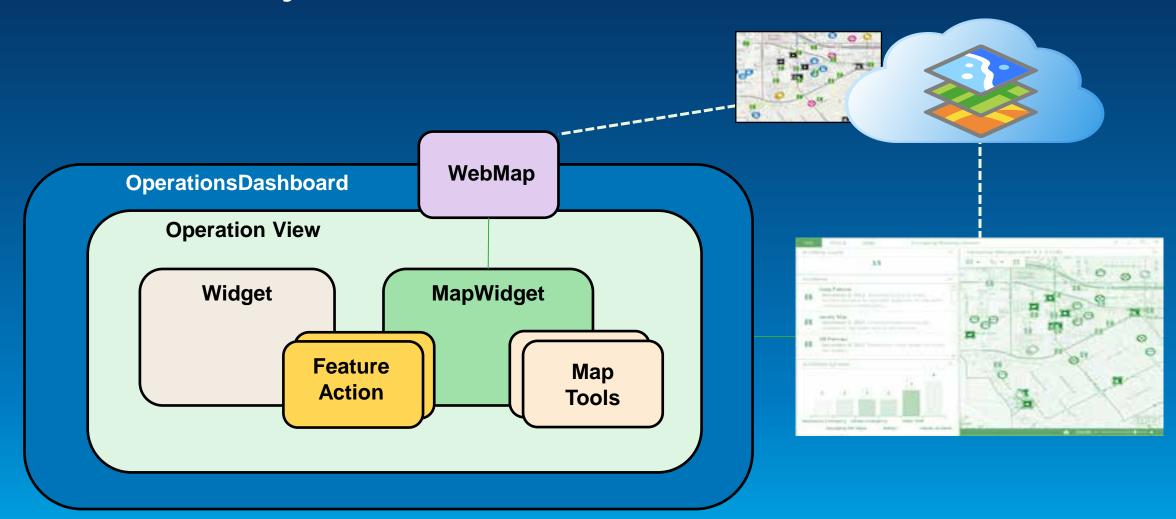

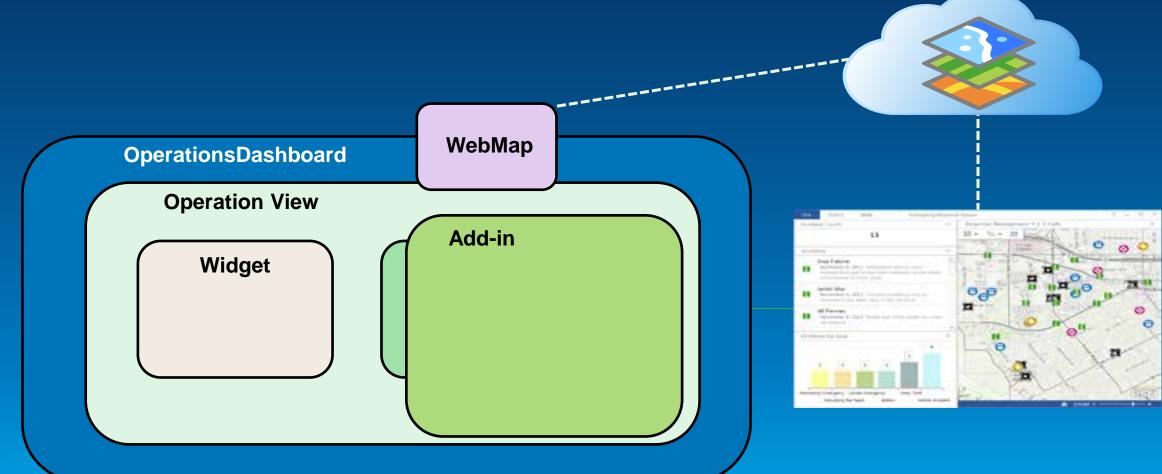

**Dashboard objects ArcGIS** WebMap **OperationsDashboard Operation View** Add-in Widget Map Widget Tool Map **Feature** 

Action

Toolbar

#### **Dashboard objects ArcGIS** WebMap **Operation View** Add-in MapWidget Widget Map Widget Tool **Feature** Map Мар **Feature** Action Tools **Toolbar Action**

#### Add-ins contain your components

- Stored as a zip file
- Shared with organization
  - ArcGIS Online
  - Portal for ArcGIS
- Easy to update

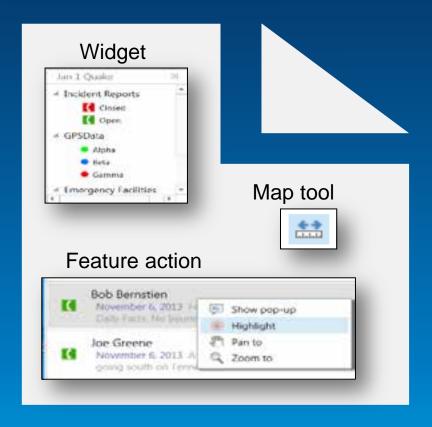

MyOps.opdashboardAddin

#### **Behind the scenes**

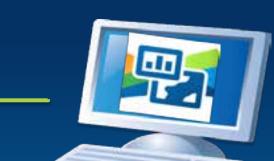

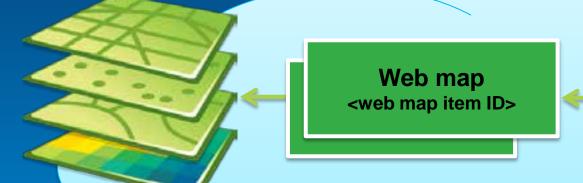

# Add-In <add-in item ID>

#### **Operation View**

desktopLayout

map widget

mapID: "<web map item ID>"

mapTools

**featureActions** 

widgets

featureActions

addInIds { "<add-in item ID>", ... }

Demo

Find and use an add-in

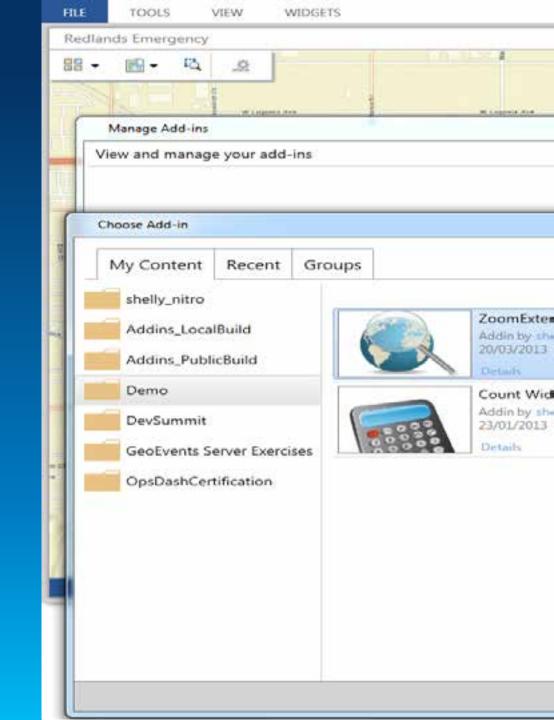

#### **Developing add-ins**

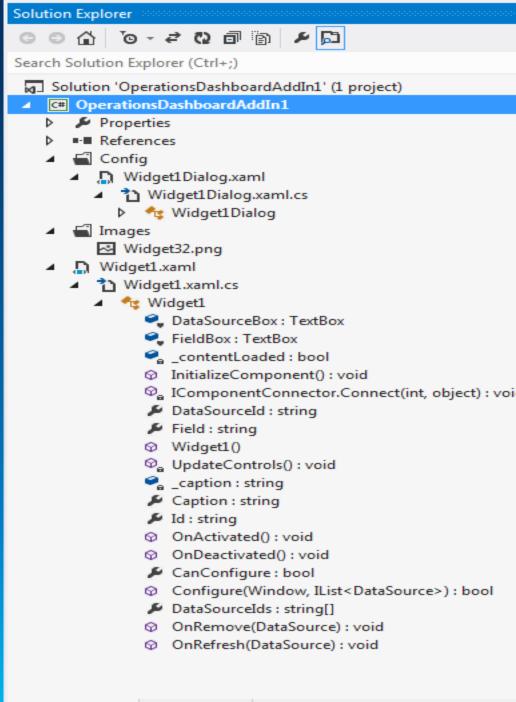

#### **Overview**

- Visual Studio 2012 & .NET 4.5
- ArcGIS Runtime SDK for WPF
- Use templates
- Implement ESRI.ArcGIS.OperationsDashboard interface(s)
- Can make configurable

```
using System ComponentModel. Composition;
using System Runtime. Serialization;

namespace OpsDashAddin1 {
    [Export("ESRI. ArcGIS. OperationsDashboard. Widget")]
    [ExportMetadata("DisplayName", "Operations Dashboard Widget1")]
    [ExportMetadata("Description", "This is a new widget")]
    [ExportMetadata("ImagePath", "/OpsDash1; component/Images/Widget32. png")]
    [ExportMetadata("DataSourceRequired", true)]
    [DataContract]
    public partial class Widget1 : UserControl, IWidget, IDataSourceConsumer {
```

#### **Building custom widgets**

- Dockable window
- Implements IWidget interface
- Most are tied to a data source

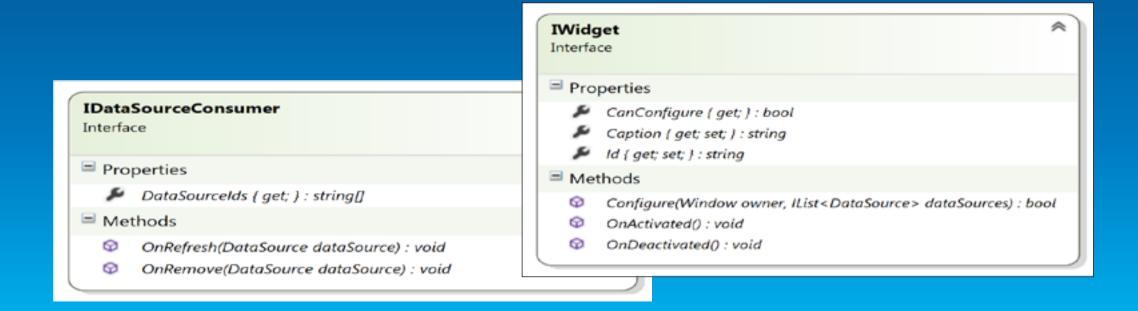

#### **Testing add-ins**

- Templates already configured for testing
- Uses a copy of the app included in the SDK

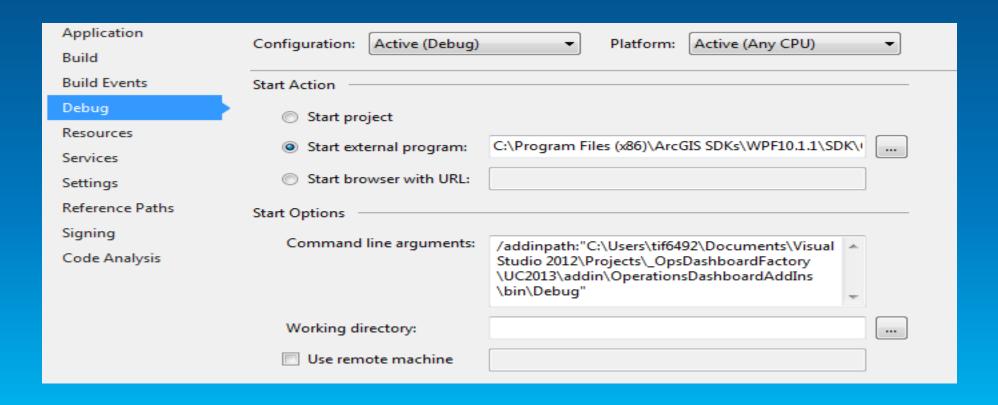

#### Demo

#### **Building a Widget**

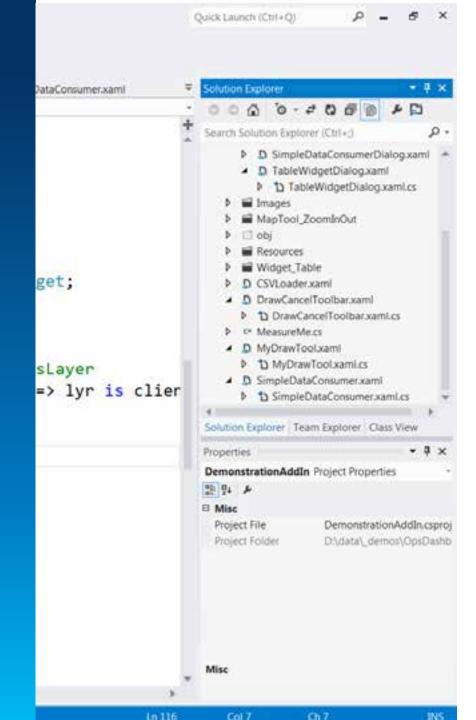

#### **Building custom feature actions**

- Shown on right-click
- No UI
- Command on a single feature
- Implement IFeatureAction

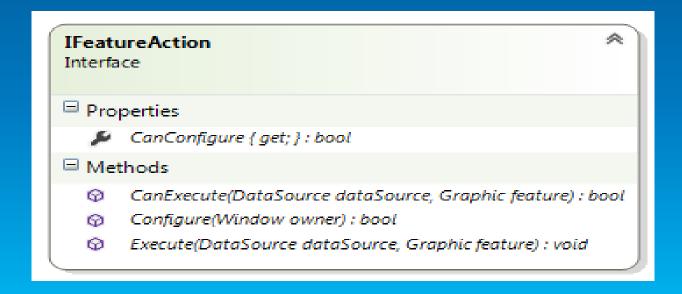

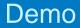

# Demo: Building a Feature Action

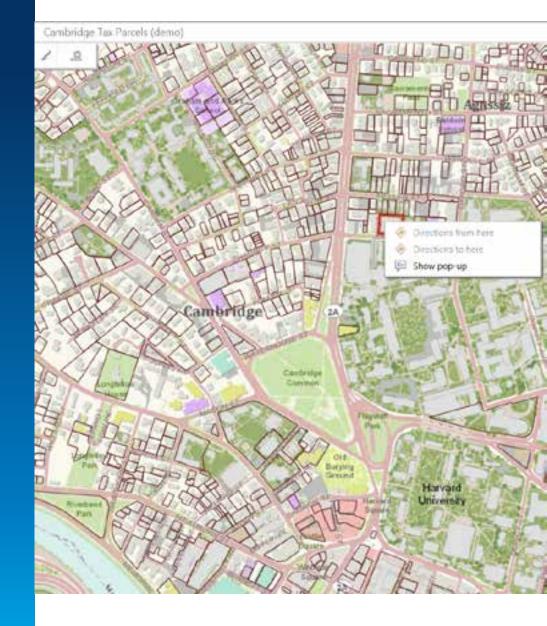

#### **Building custom map tools**

- Appear on map toolbars
- Use to interact with the map
- Can use a temporary toolbar
- IMapTool & IMapToolbar interfaces

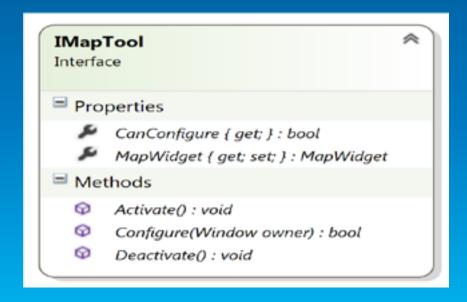

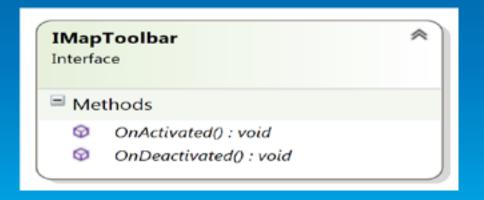

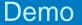

#### **Building custom map tools**

```
EDIT VIEW PROJECT BUILD DEBUG TEAM SQL TOOLS TEST ANALYZE
                ツ - C - ト Start - Debug - 月 - 油 価 ヤ や I
MyDrawTool.xaml.cs 4 X CSVLoader.xaml
                                           TableWidgetxaml
                             CSVLoader.xaml.cs
t DemonstrationAddIn.MyDrawTool
       private void Button_Click(object sender, F
          // Provide map tool behaviour, for examp
          // or install a custom toolbar using Mag
          // MapWidget.SetToolbar(new MyMapToolbar
          MapWidget widget = OperationsDashboard.
          if (widget != null)
            tempGraphicsLayer.Graphics.Clear();
            // Find the AcceleratedDisplayLayers
            client.AcceleratedDisplayLayers acLaye
            acLayers.ChildLayers.Add(tempGraphics
          MyDrawObject = new Draw(this.MapWidget.
          MyDrawObject.DrawComplete += MyDrawObject
          MyDrawObject.DrawMode = DrawMode.Freeham
          MyDrawObject.IsEnabled = true;
          this.MapWidget.SetToolbar(new DrawCance)
100 %
```

#### **Sharing add-ins**

#### rable, Searchivearby, 200mil

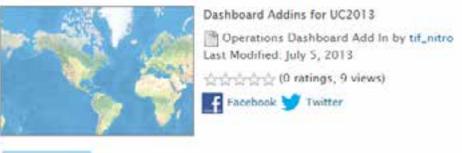

#### 02500

#### Description

Dashboard Addins for UC2013, including: Table (Widget), Search nearby (Fe

#### Access and Use Constraints

provided as is

#### Properties

Tags

Table, SearchNearby, ZoomInOut

Credits

Size

26 KB

Extent

#### Comments (0)

Comments have been disabled on this item.

#### **Sharing add-ins – Deploying**

- Create the .opdashboardAddin file
- Upload to ArcGIS Online or Portal for ArcGIS
- Update it à Upload again.
- Automatically available to users

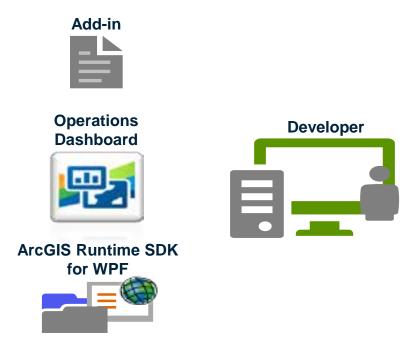

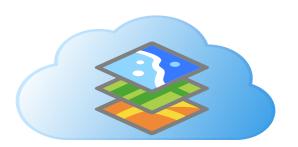

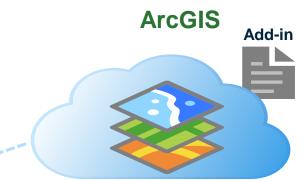

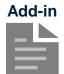

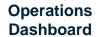

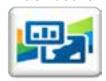

ArcGIS Runtime SDK for WPF

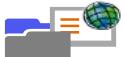

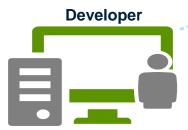

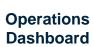

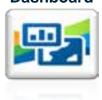

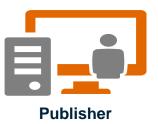

for WPF

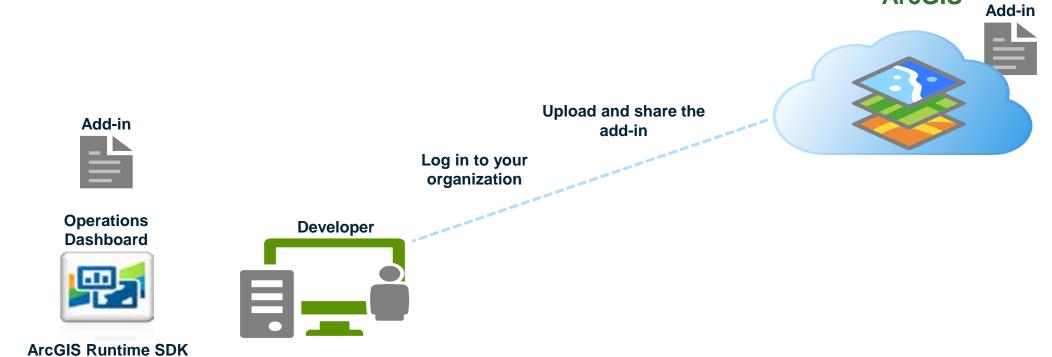

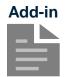

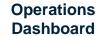

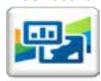

ArcGIS Runtime SDK for WPF

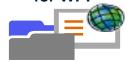

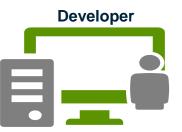

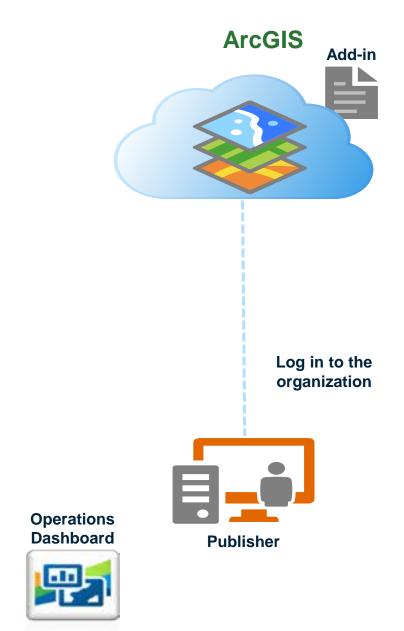

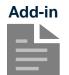

**Operations Dashboard** 

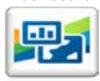

ArcGIS Runtime SDK for WPF

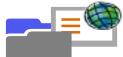

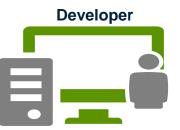

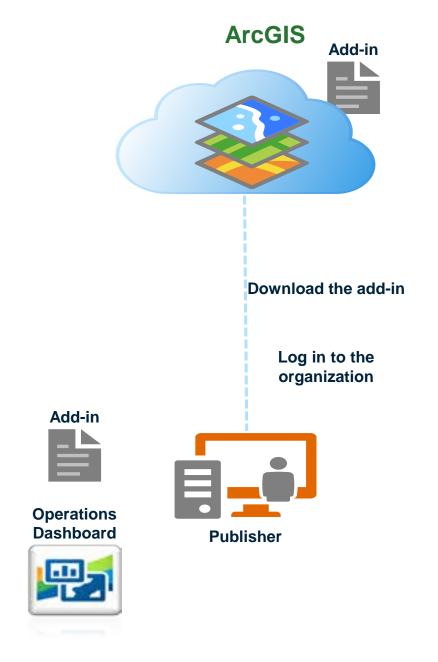

Demo

#### **Share an Add-In**

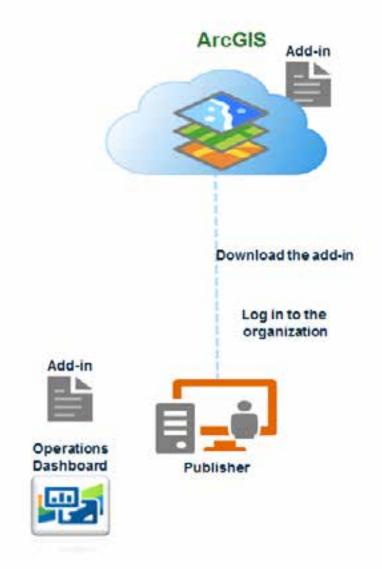

#### **Updating an Add-In**

#### **Update an add-in**

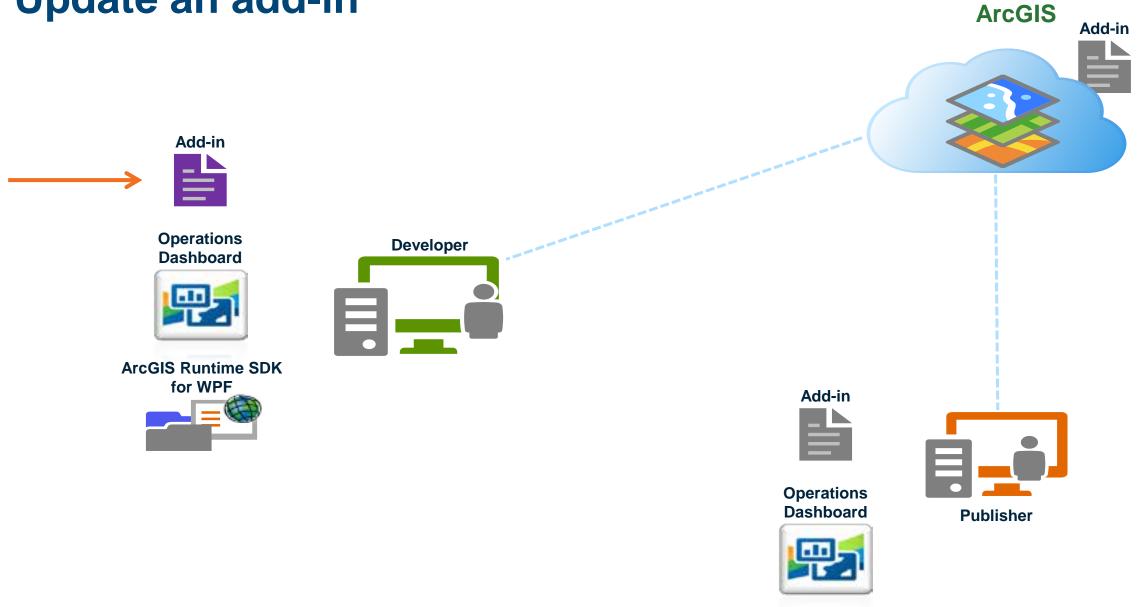

#### **Update an add-in**

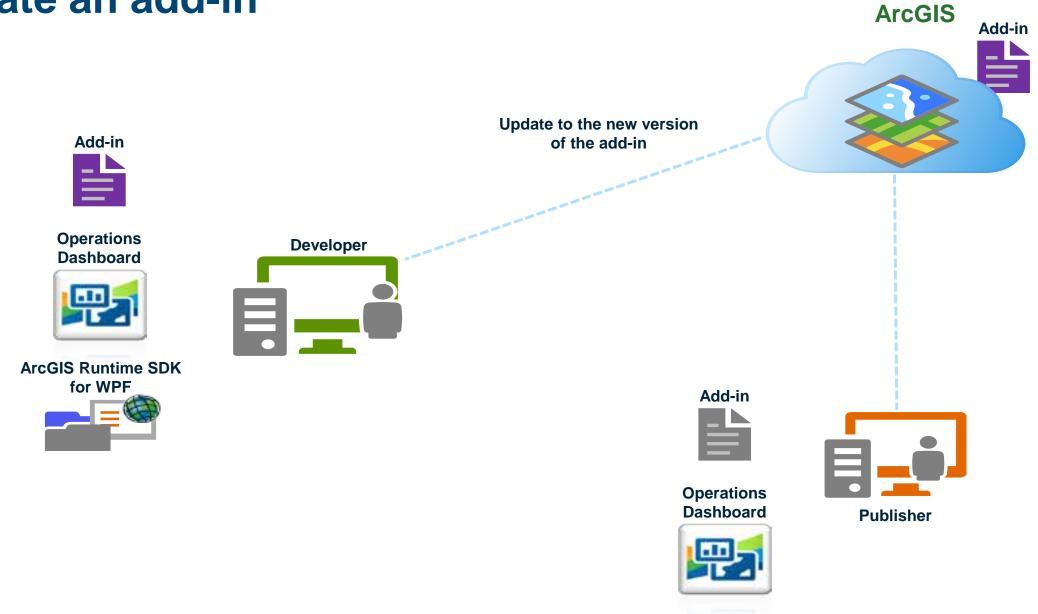

#### **Update an add-in**

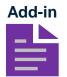

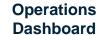

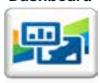

ArcGIS Runtime SDK for WPF

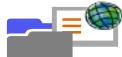

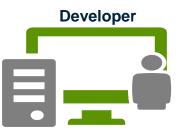

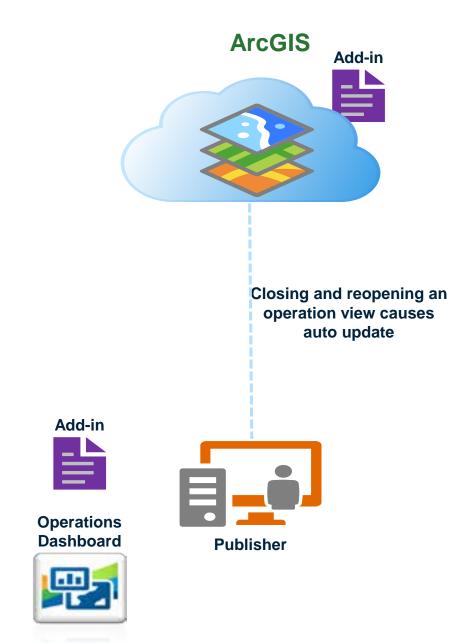

Demo

#### **Updating an Add-In**

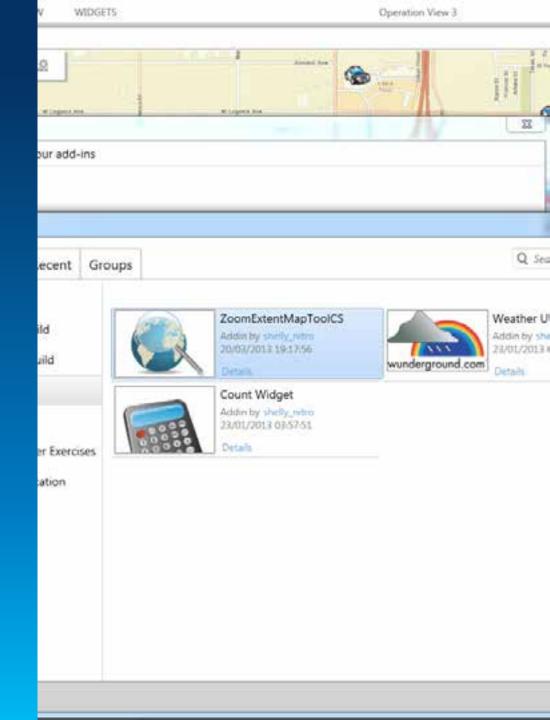

#### Summary

- Operations Dashboard Behind the Scenes
- Operational Views
- Types of tools that can be built within AddIns
- Sharing and Updating AddIns

#### Thank you.

Questions?

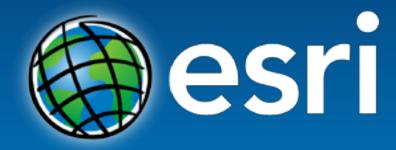

Understanding our world.